# **BAAQMD CEQA GUIDELINES Risk and Hazard Screening Analysis Process Flow Chart**

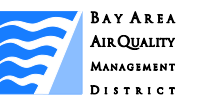

*The District's CEQA community risk and hazards screening tools are provided for lead agencies to consider in deciding whether there should be further environmental review of a project. Lead agencies may use the screening tools to assess a project's potential risk and hazard impacts, compare the results to the lead agency's applicable thresholds of significance, and determine whether additional analysis is necessary. The screening tools provide conservative estimates and are not based on actual Health Risk Screening Assessments. A refined analysis, including modeling, should be conducted for more accurate, and most likely lower, risk and hazard estimates. The screening tools are not intended to discourage infill development or affordable housing. The screening tools will continue to be updated to reflect the best available data. Contact the District for additional guidance on the tools and for conducting a more refined screening analysis.* 

*This flow chart outlines the District's recommended screening analysis process. The screening tools provide estimates for PM2.5 concentrations, cancer risk, chronic hazard risk, and acute hazard risk. For additional guidance on any of the steps refer to the Recommended Methods for Screening and Modeling Local Risk and Hazards (Modeling Report) ([http://www.baaqmd.gov/Divisions/Planning-and-](http://www.baaqmd.gov/Divisions/Planning-and-Research/CEQA-GUIDELINES/Tools-and-Methodology.aspx)[Research/CEQA-GUIDELINES/Tools-and-Methodology.aspx](http://www.baaqmd.gov/Divisions/Planning-and-Research/CEQA-GUIDELINES/Tools-and-Methodology.aspx)) or contact District staff.* 

The following tools will be needed for the screening analysis:

- Google Earth, a free program <http://www.google.com/earth/index.html>
- Stationary Source Screening Analysis Tool County specific Google Earth (KML) files that map all the stationary sources permitted by the District with risk and hazard estimates (tool does not estimate acute hazards since the levels were found to be extremely low),

[http://www.baaqmd.gov/Divisions/Planning-and-Research/CEQA-GUIDELINES/Tools-and-](http://www.baaqmd.gov/Divisions/Planning-and-Research/CEQA-GUIDELINES/Tools-and-Methodology.aspx)[Methodology.aspx](http://www.baaqmd.gov/Divisions/Planning-and-Research/CEQA-GUIDELINES/Tools-and-Methodology.aspx)

- Highway Screening Analysis Tool County specific Google Earth (KMZ) files that map all the highway links in the region with risk and hazard modeling estimates by distance, [http://www.baaqmd.gov/Divisions/Planning-and-Research/CEQA-GUIDELINES/Tools-and-](http://www.baaqmd.gov/Divisions/Planning-and-Research/CEQA-GUIDELINES/Tools-and-Methodology.aspx)[Methodology.aspx](http://www.baaqmd.gov/Divisions/Planning-and-Research/CEQA-GUIDELINES/Tools-and-Methodology.aspx)
- Roadway Screening Analysis Tables County specific tables containing estimates of risk and hazard impacts from roadways by AADT and distance (tables do not estimate acute or chronic hazards since the screening levels were found to be extremely low), [http://www.baaqmd.gov/Divisions/Planning](http://www.baaqmd.gov/Divisions/Planning-and-Research/CEQA-GUIDELINES/Tools-and-Methodology.aspx)[and-Research/CEQA-GUIDELINES/Tools-and-Methodology.aspx](http://www.baaqmd.gov/Divisions/Planning-and-Research/CEQA-GUIDELINES/Tools-and-Methodology.aspx)
- Local road traffic count data from the California Environmental Health Tracking Program [http://www.ehib.org/traffic\\_tool.jsp](http://www.ehib.org/traffic_tool.jsp)

Please note that risk reduction strategies may be considered and implemented at each step of the screening process. Risk reduction strategies include, but are not limited to:

- $\checkmark$  Setback/site design to reduce potential impacts to sensitive receptors through the use of commercial development, parking lots, landscaping, open space, or other uses that minimize exposure to sensitive receptors.
- $\checkmark$  Phase project to be built when the forecasted model year for roadways generates reduced impacts.
- $\checkmark$  Confirm that dry cleaners will be phasing out perc by project build out date.
- $\checkmark$  Install emission controls on back-up generators.

Contact District staff for additional risk reduction strategies as needed.

District staff will continue to update and expand screening tables and technical support tools. To report any errors or corrections in the District's tools, please contact District staff.

**Contact info: Alison Kirk, 415-749-5169, akirk@baaqmd.gov.**

## **BAAQMD Risk and Hazard Screening Analysis Process Flow Chart:**

**2. Conduct initial conservative** 

## **1. Identify emission sources within 1,000 feet of project's fence line.**

#### **Permitted Sources:**

- Install Google Earth and download the county-specific Google Earth kml permitted source files from the District's website. The kml files map the stationary sources permitted by the District and provide conservative screening values for  $PM_{2.5}$ , cancer risk and chronic hazard index.
- Input the project's address into the Google Earth search bar. Use the ruler function to identify permitted sources within an appropriate radius of the project area.

#### **Highways:**

• Download the county-specific Google Earth kmz highway files from the District's website and identify the highway links near the project. The kmz files are available for 6 or 20 feet elevations to reflect whether people are located on the  $1<sup>st</sup>$  floor or higher in a project.

#### **Major Roadways:**

• Identify the major roadways with at least 10,000 average annual daily traffic (AADT) near the project. AADT data is available from local transportation agencies; or from the California Environmental Health Tracking Program, [http://www.ehib.org/traffic\\_tool.jsp](http://www.ehib.org/traffic_tool.jsp)

**Are there any sources near the project?**

**BAY AREA AIR QUALITY MANAGEMENT DISTRICT** 

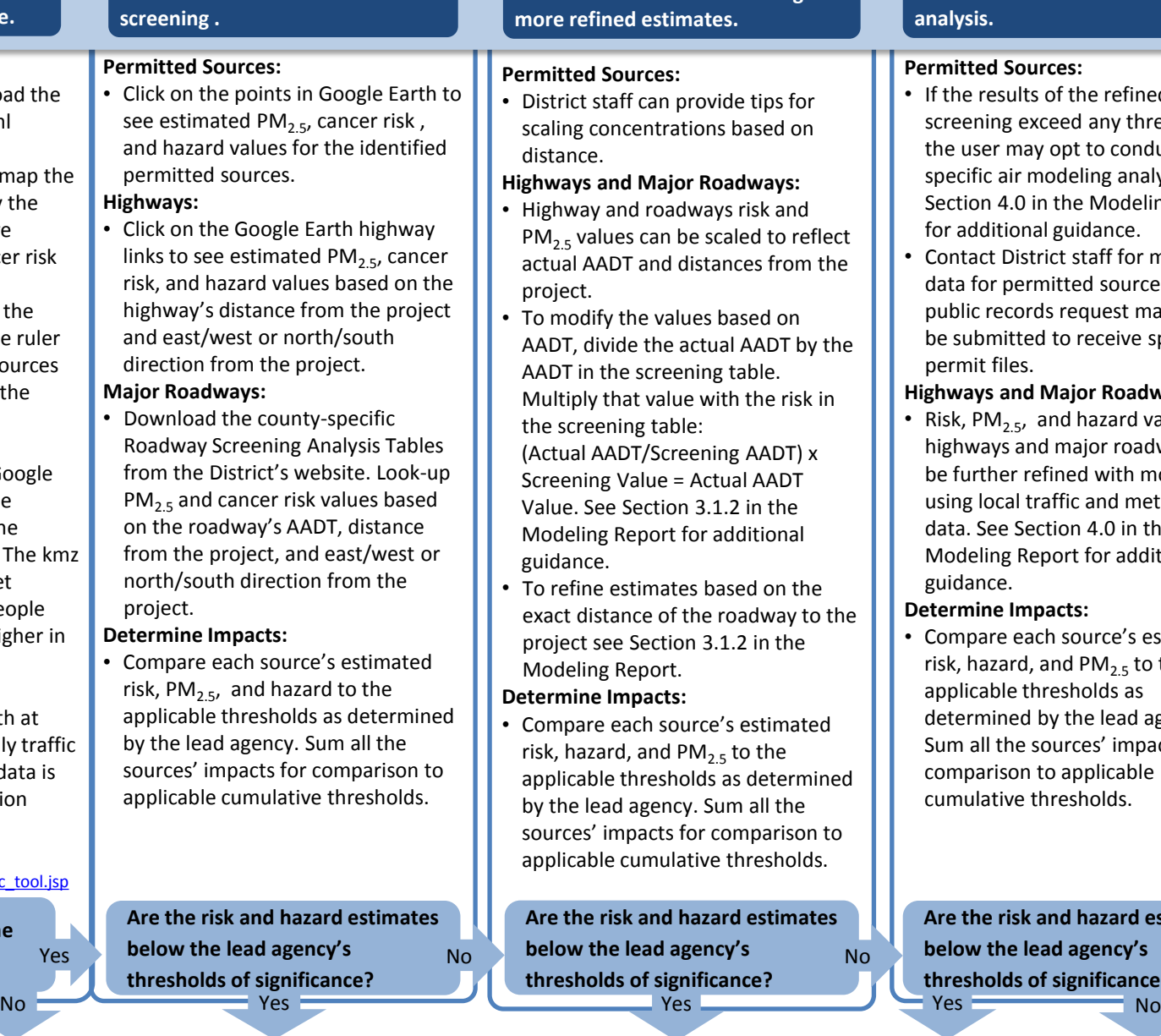

**3. Conduct advanced screening for** 

## **4. Conduct refined modeling analysis.**

#### **Permitted Sources:**

- If the results of the refined screening exceed any thresholds, the user may opt to conduct sitespecific air modeling analysis. See Section 4.0 in the Modeling Report for additional guidance.
- Contact District staff for modeling data for permitted sources. A public records request may need to be submitted to receive specific permit files.

## **Highways and Major Roadways:**

Risk, PM<sub>2.5</sub>, and hazard values for highways and major roadways may be further refined with modeling using local traffic and meteorology data. See Section 4.0 in the Modeling Report for additional guidance.

## **Determine Impacts:**

Compare each source's estimated risk, hazard, and  $PM<sub>2.5</sub>$  to the applicable thresholds as determined by the lead agency. Sum all the sources' impacts for comparison to applicable cumulative thresholds.

**Are the risk and hazard estimates below the lead agency's thresholds of significance?**

**Project can assume no significant impact for risk and hazards. No further analysis needed.**

**Implement risk reduction strategies.**